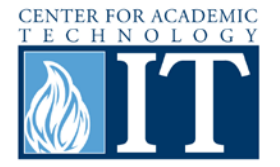

## **Zamzar: Converting Files Online**

Zamzar is a free online file conversion tool. Because this is a website, the process of downloading unknown software is avoided and allows conversion to be an overall safer process. This guide will demonstrate how to convert a file using Zamzar.

## **Converting a File**

#### **Step 1**

Type in the URL [www.zamzar.com](http://www.zamzar.com/) to access the site.

#### **Step 2**

The screen shown below will load. Follow the steps in the green area (described in more detail below) to convert files.

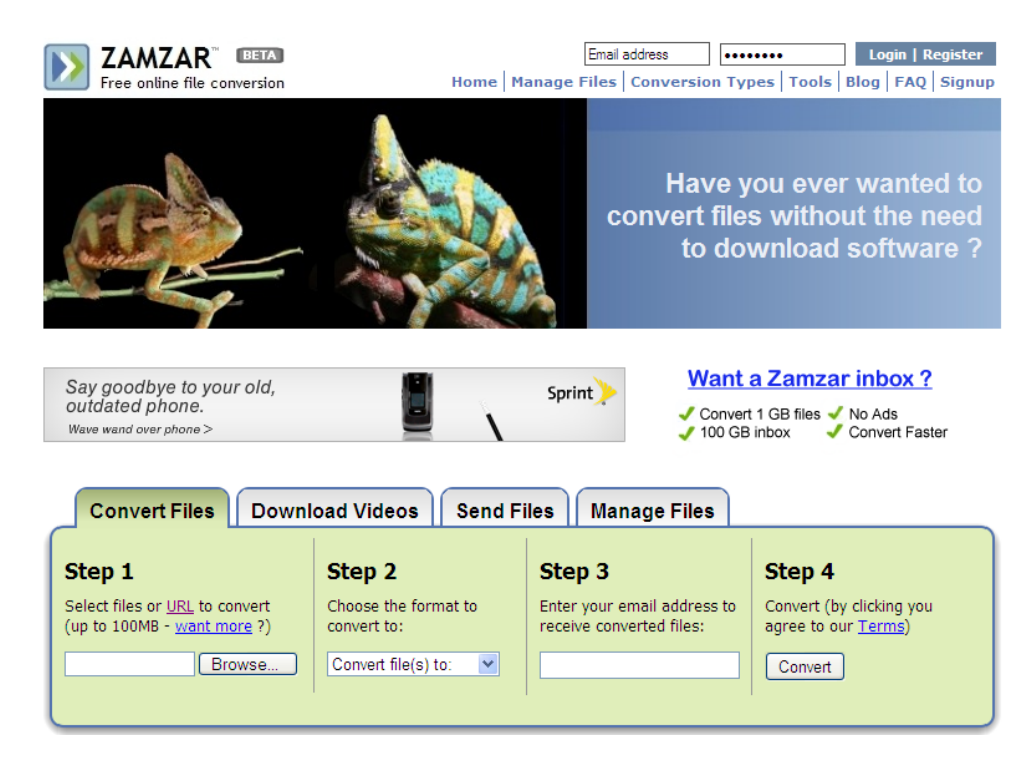

#### **Step 3**

If the conversion is for a file, click "Browse…" to find files on the computer. If the conversion is for a URL, click on the "URL" option and paste the desired URL.

#### **Step 4**

Next choose the type of format to convert the file to (e.g. jpg, docx, pdf, mp3, mov).

#### **Step 5**

Enter an e-mail to receive the link to download the file when it is converted. Then click Convert. The screen below will pop-up to verify this action.

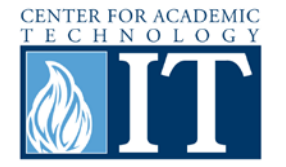

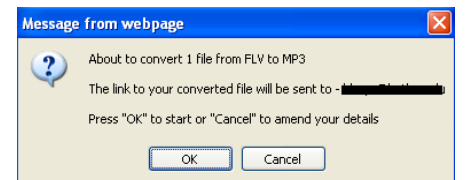

#### **Step 6**

The conversion time varies depending on the type of format, but be sure to check the e-mail account regularly in order to read this e-mail in timely fashion. After receiving this e-mail from Zamzar there is a 24 hour period to download this file. After the 24 hours the link will no longer be valid.

# **File upload complete**

Your file has succesfully finished uploading! We'll now convert your file - As soon as this is done we'll email you to let you know where you can download your file from.

Why not signup for a Zamzar inbox to manage your files ?

Your converted file will be stored for 24 hours from the time you receive your email from us (want longer ?) Note: Emails may take longer to arrive for bigger files, or when we're very busy (want faster conversions?)

## **Step 7**

Click on the link in the email to download the file. The browser will be directed to a screen similar to the one below. Click Download Now to obtain the converted file.

# Download your converted file

Click below to download your converted file:

Why not signup for a Zamzar inbox to manage your files ?

Bruno Mars - Just The Way You Are [Official Video].mp3 (4 MB) Download Now

### **More Information**

For access to additional information, tutorials and workshops, please visit the Center for Academic Technology website,<http://www.butler.edu/it/cat> or contact any Center for Academic Technology staff member at [training@butler.edu,](mailto:training@butler.edu) or contact the Information Commons desk in Irwin Library at infocommons@butler.edu or 940-9235.

### **Creative Commons licensing**

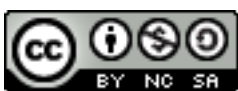

This quick guide is licensed under a [Creative Commons Attribution-](http://creativecommons.org/licenses/by-nc-sa/3.0/us/)[Noncommercial-Share Alike 3.0 United States License.](http://creativecommons.org/licenses/by-nc-sa/3.0/us/)